## VEŽBA 9

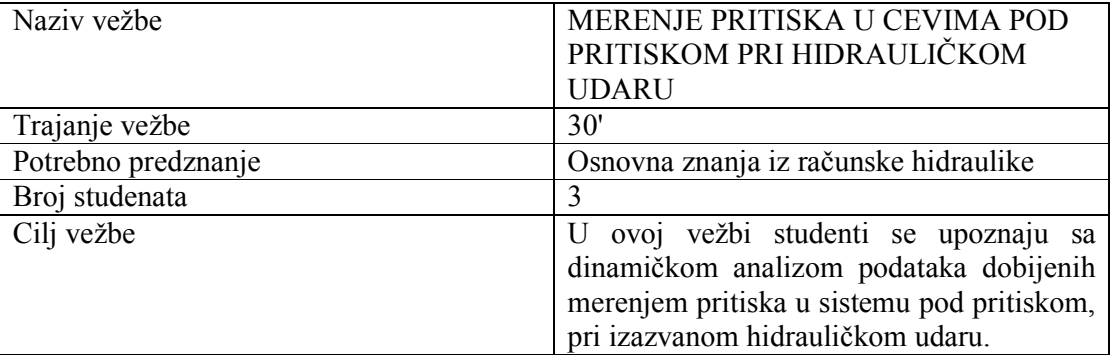

## OPIS VEŽBE

Vežba se izvodi na za to pripremljenoj instalaciji u podrumu Laboratorije Instituta za hidrotehniku i vodno-ekološko inženjerstvo (slika 1).

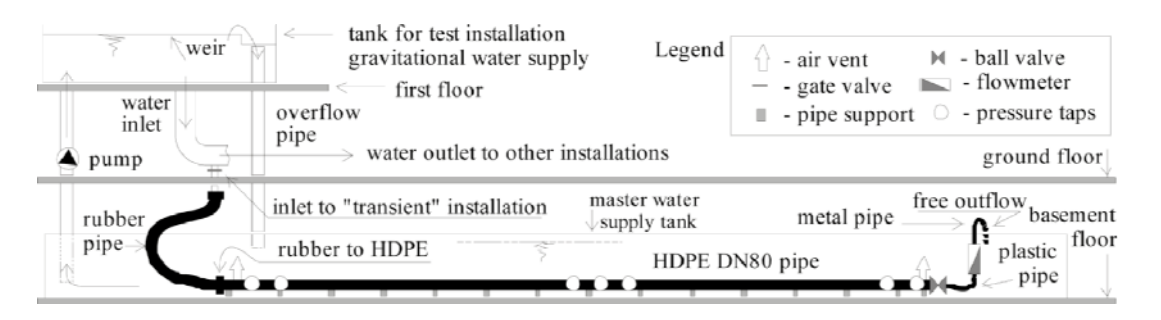

Slika 1: Instalacija za merenje parametara hidrauličkog udara

Instalacija se sastoji od PE cevi sa zatvaračem na svom kraju. Duž cevi su postavljena mesta gde je moguće postaviti sonde za merenje pritiska. Početni uslov nameće rezervoar na uzvodnom kraju cevi. Hidraulički udar je moguće izazvati naglim zatvaranjem zatvarača na kraju cevi.

Kalibraciona kriva (1bar=10<sup>5</sup> Pa), prikazana je na slici 2.

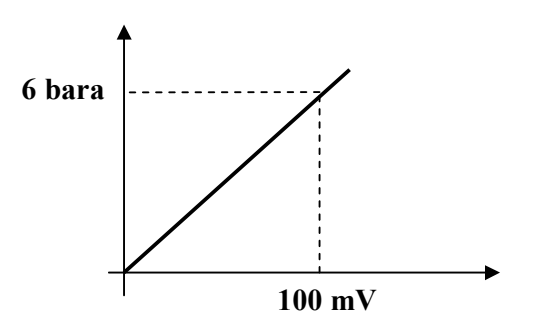

Slika 2: Fabrička kalibraciona kriva

## TOK VEŽBE

Vežba se izvodi u dva koraka:

- Pokazna vežba merenja pritiska kod zatvarača na pripremljenoj instalaciji
- Analiza dobijenog signala u MatLab-u ili Excel-u

Analiza dobijenog signala:

- 1. Učitati file sa rezultatima u MsExcel ili MatLab programski paket
- 2. Transformisati napon u pritisak pomoću kalibracione krive sonde (slika 2)
- 3. Grafički prikazati rezultate merenja
- 4. Odrediti brzinu putovanja talasa kroz cev (sa dijagrama)
- 5. Odrediti statističke karakteristike pritiska (minimum, maksimum i periodu)
- 6. Odrediti frekventne karaktersitike signala pomoću MatLab funkcije priložene dalje u tekstu
- 7. Filtrirati podatke linearnim *Moving Average* filtrom (*MsExcel* ili *MatLab*)
- 8. Ponoviti zahteve **5** i **6** sa filtriranim vremenskim serijama
- 9. Uporediti rezultate dobijene nefiltriranim i filtriranim serijama

*Napomena: Moving Average* filter osrednjava vrednosti niza u odnosu na okolinu posmatrane vrednosti čuvajući umesto same vrednosti srednju vrednost okoline posmatrane vrednsoti. Za vrednost  $\mathbf{x}_t$  na poziciji **t** *Moving Average* filter sa prozorom dužine 3 se primenjuje a sledeći način:

$$
x_{t}^{F_3} = \frac{1}{3} (x_{t-1} + x_{t} + x_{t+1})
$$

, gde je  $x_t^F$  filtrirana vrednost na mestu **t**. Isti filter sa korakom 5 ima obrazac:

$$
x_t^{F_s} = \frac{1}{5} (x_{t-2} + x_{t-1} + x_t + x_{t+1} + x_{t+2})
$$

Frekventne karakterisike signala se mogu dobiti Furijeovom transformacijom izmerene vremenske serije. MatLab kod koji sprovodi Furijeovu transformaciju nad nizom vrednosti (*SGN*), dužine 4096 i frekvencije uzorkovanja od 500 Hz, filtrira i prikazuje rezultat:

```
>>SGNft=fft(SGN); %brza, diskretna Furijeova transformacija 
>>SGNmag=abs(SGNft); %magnituda kompleksnog broja 
>>filtSGNmag=filter([0.2,0.2,0.2,0.2,0.2],1,SGNmag);%filtriranje 
>>f = 500*(0:2048)/4096; % formiranje niza frekvencija
>>plot(f,filtSGNmag(1:2049)) %crtanje grafika 
>>title('SGN u frekventnom domenu') %naslov 
>>xlabel('frekvencija [Hz]') %oznaka x ose
```